# GPS TRACKER GEBRUIKSHANDLEIDING tk905

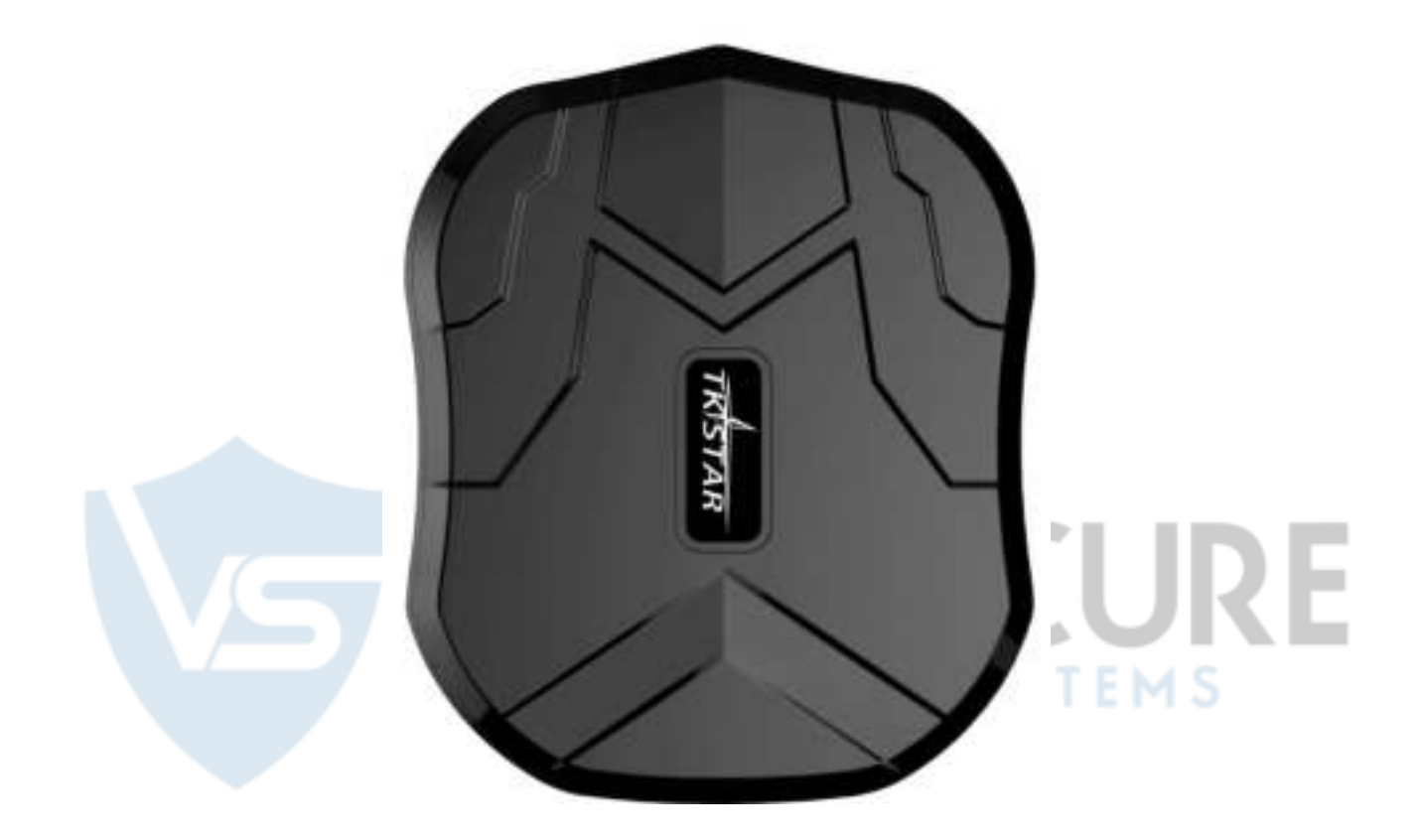

# **Voorwoord**

Bedankt voor het aanschaffen van onze GPS Tracker model tk905. Deze handleiding laat zien hoe je jouw gps tracker kunt gebruiken op een zo gebruiksvriendelijke manier en in zo veel mogelijk details. Hierdoor vragen wij u alstublieft zorgvuldig om te gaan met uw apparaat en de handleiding goed door te lezen voor optimaal gebruik.

Disclaimer: Andere wijzigingen in het document en (druk)fouten voorbehouden.

#### **1. Samenvatting**

Uw GPS tracker werkt op basis van een werkende GSM/GPRS-netwerk en GPS-satellieten, het kan zowel de locatie monitoren van uw apparaat middels het gebruik van SMS/APP of internet. Uw apparaat is uitgerust met de meest geavanceerde technologie van een GPS en de AGPS dubbele positie bepaler.

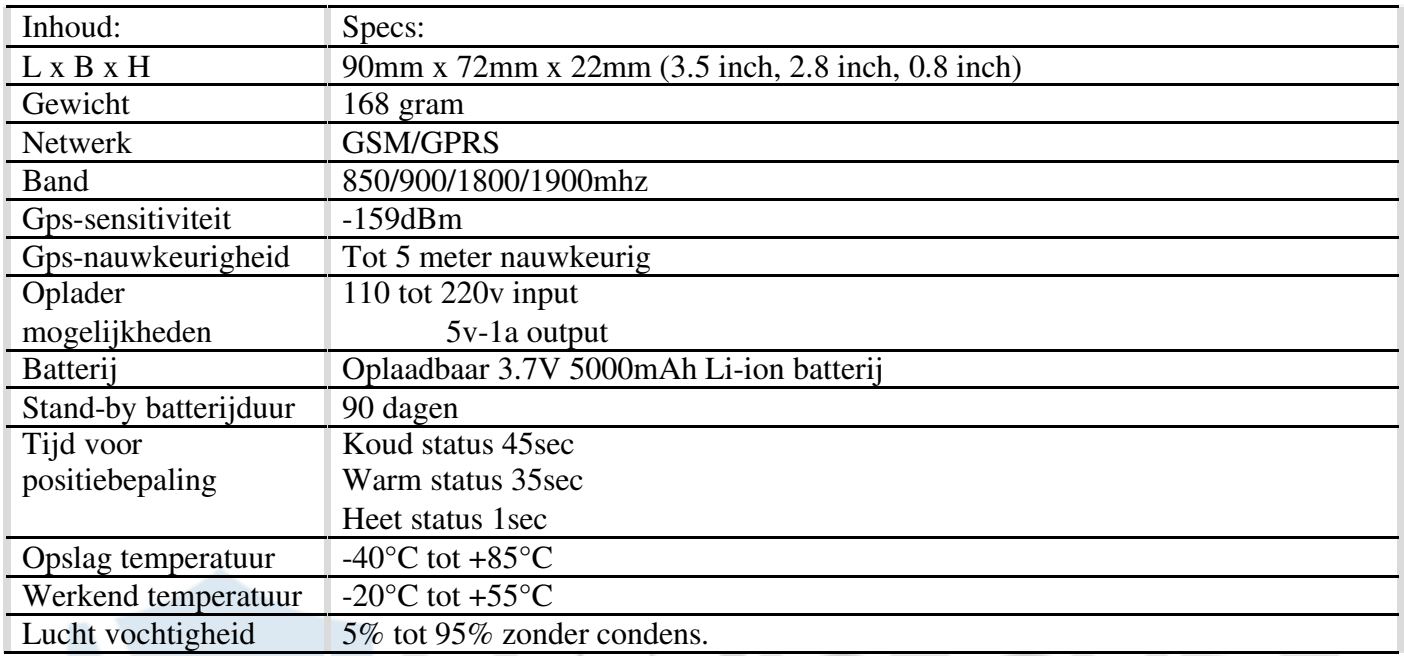

**ISECURE** 

**SYSTEMS** 

TY.

## **2.Hardware Handleiding**

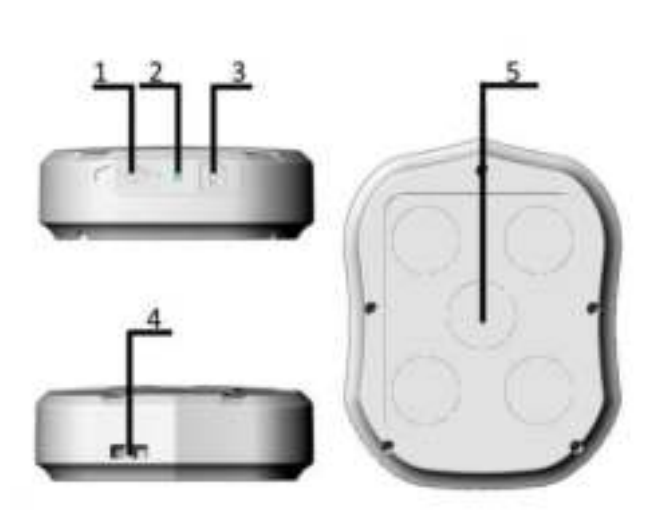

1.USB-poort 2. Indicator licht 3. Sim kaart slot 4.Koord hang spot 5. Sterke Magneet

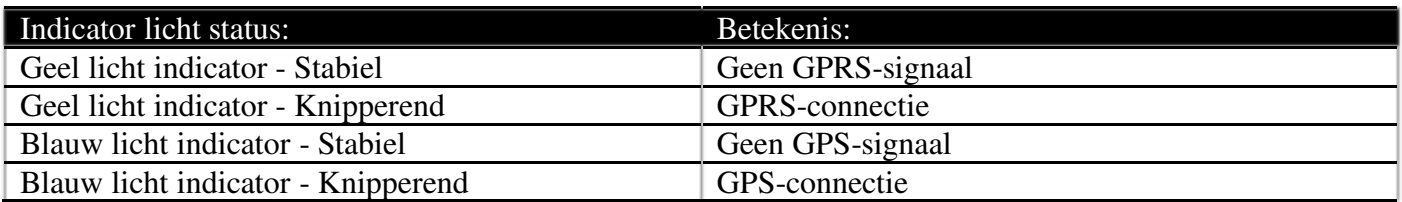

Note: GSM SIM KAART INSTALLATIE: Alleen gsm-simkaarten werken met dit model GPS-systeem.

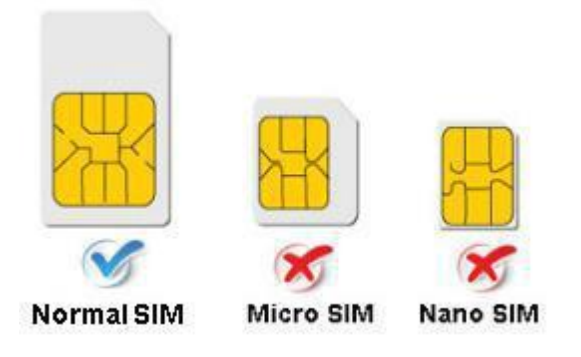

#### **3. Aanzetten apparaat voor gebruik**

U heeft een opgeladen apparaat, een simkaart (met een voldoende tegoed of een abonnement. Wij raden een basis sim-only abonnement aan waarbij sms/bellen/gprs functie beschikbaar is. Meeste sim-only providers hebben dit. Een (gratis) prepaid Lebara is ook prima te gebruiken, alleen dan moet u jaarlijks opwaarderen voor het geval uw beltegoed op gaat)

- 1. Open de rubberen beschermer zoals aangegeven bij hardware handleiding plaatje waarbij spot '1, 2 & 3' is aangegeven en plaats uw simkaart in spot 3.
- 2. De indicatie lichten gaan aan zodra u de simkaart plaatst.

lat:22.65655 lon:114.185 Spd:000 T:13/10/15 bat:70% ID:8168000010

- 3. Het apparaat krijgt een GPS-locatie toegestuurd wanneer er een gps-signaal beschikbaar is. Ook krijgt het een LBS-locatie (realtime locatie) wanneer er geen gps-signaal is.
- 4. Het apparaat gaat uit zodra de simkaart u de simkaart verwijderd.

http://maps.google.cn/maps?g=

+22 65655.+114.18573

#### **4. SMS TRACKING**

#### **4.1 Positie checken**

Bel de simkaart die je in de gps-tracker hebt gestopt, je krijgt dan een Google maps link toegestuurd van de positie van de gps-tracker of verzend een bericht met 'G123456#' naar de simkaart in de gps-tracker waardoor je een bericht terugkrijgt met een Google maps link.

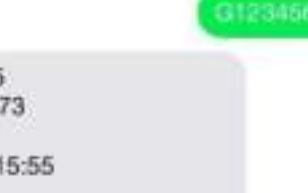

Visueel voorbeeld:

#### **4.2 Eigenaar/Admin nummer verifiëren/instellen.**

LET OP!! (Na het instellen van een admin/eigenaar nummer worden alle sms-activiteiten van de gpstracker worden gestuurd/gekoppeld met dit nummer)

De commando wordt als volgt gegeven: 'admin123456 eigen-telefoonnummer.' (dit is de telefoonnummer die je wilt koppelen aan je gps-tracker, niet de nummer van je gps-tracker).

Antwoord die u zou moeten krijgen: 'Admin ok.' Voorbeeld sms bericht: 'admin123456 0031612345678' (visueel voorbeeldnummer: 13265790180)

Admin123456 13265790180

Visueel voorbeeld:

admin ok

Wanneer je het nummer hebt ingesteld, krijgt u alles op dit nummer opgestuurd. Dit betekent, dat u de max-snelheid melding, activiteit/shake sensor melding of batterij bijna leeg melding op dit nummer krijgt.

Om uw admin nummer weg te halen of te veranderen moet u eerst je admin nummer weghalen middels het volgende: Commando 'noadmin123456' Antwoord die u zou moeten krijgen: 'noadmin ok'

**4.3 Maximumsnelheid instellingen** (dit werkt alleen als de gps-tracker in actieve modus is).

De maximumsnelheid stellen kunt u als volgt doen:

Commando: 'Speed123456 070' (maximumsnelheid is 70km/h, na 70km/h krijgt u een melding). Antwoord die u zou moeten krijgen: 'Speed ok'

speed123456.070

Visueel voorbeeld:

speed ok

shock ok

Wanneer de snelheid wordt overschreden over 70km/h, krijgt u een berichtje toegestuurd vanuit de gps-tracker waarin 'Speed alarm!' staat. Dit wordt gestuurd naar de admin nummer elke 5 minuten.

Indien u geen gebruik wilt maken van de maximumsnelheid kunt u het cancellen. Dit doet u middels de volgende commando: 'nospeed123456' antwoord die u zou moeten krijgen: 'nospeed ok'.

**4.4 Shake/beweeg alarm instellingen.** (zodra uw gps-tracker een beweging of trilling voelt, krijgt u hierover een bericht.) instellen doet u middels commando: 'shock123456' Als antwoord krijg u: 'shock ok'

Visueel voorbeeld:

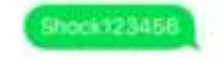

Belangrijke mededeling!!! als u dit wilt uittesten, moet u de gps-tracker actief houden voor 5 minuten. Dan zal deze functie werken (test ronde). De tracker stuurt namelijk een sms met 'Sensor Alarm!' naar de admin nummer wanneer er een trilling of beweging wordt geconstateerd.

Indien u geen shock sensor melding wilt ontvangen kunt u de volgende commando sturen: 'noshock123456' als antwoord krijgt u 'noshock ok'.

#### **4.5 Slaapmodus van uw gps-tracker en het in/uitschakelen. (optioneel)**

Slaapmodus is actief vanaf de door u verstuurde commando tijd. Dit doet u middels commando: 'Sleep123456 time' Als antwoord krijgt u 'Sleep time ok'

sleep123456 time

Visueel voorbeeld:

.

(uw gps werkt in laag-consumptie modus wanneer u slaapmodus activeert. Nadat de gps-tracker wakker wordt gemaakt door een sms/telefoontje of shock, wordt het geactiveerd voor 5 minuten. Daarna slaapt uw gps-tracker weer door. Gps-modus wordt uitgeschakeld, uw gps-tracker werkt in laag-consumptie modus wanneer u deze modus activeert. Toch kan een belletje, shock of sms uw gps-tracker activeren)

Slaap met shock modus (dit is ook de fabriek ingestelde versie).

Commando: 'sleep123456 shock' Antwoord: 'Sleep shock ok'

Sleep123456 shock

sleep time ok

Visueel voorbeeld:

sleep shock ok

(Uw gps zal werken in slaap met shock modus, er zal om de 5 minuten een bericht gestuurd worden indien er shock/bewegingen zijn. Gps-modus wordt uitgeschakeld, uw gps-tracker werkt in laag-consumptie modus. Toch kan het zijn dat een beweging/shock, sms of belletje uw gps-tracker activeren.)

**4.6 Locale tijd instellingen** (Vanuit fabriek af is het ingesteld op GMT 0) Dit kunt u veranderen naar uw eigen locale tijd. In Nederland en Belgie leven wij in GMT +1.

U geeft de commando als volgt: 'timezone123456 locale tijd'. Locale tijd = +1. Als antwoord krijgt u: 'time ok!' Voorbeeld commando's: 'timezone123456 +1' of 'timezone123456 -1' of 'Timezone123456 0' Timezone123456 +1 Visueel voorbeeld: time ok **4.7 Resetten van alles.**  Commando: 'begin123456' Antwoord: 'begin ok' begin123456

Visueel voorbeeld:

begin ok

#### **5. UITLEG VAN PARAMETERS/CODES IN SMS BERICHTEN**  FOTO  $1$ : FOTO  $2$ :

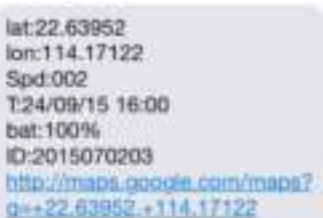

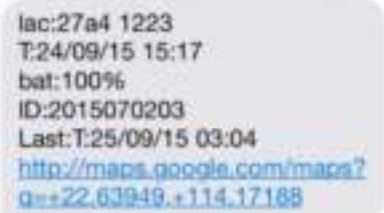

Foto 1: *Bericht in huidige tijds tracking (real-time tracking) informatie wordt gegeven met GPS signaal.* 

- **Lat:22.63952 lon:114.17122**  Positie van (LAT)Breedte/(LON)Lengte op basis van coördinaten.
- **Spd**:**000**  Dit refereert naar de snelheid van het voertuig. Dit wordt per km/h weergegeven.
- **T:24/09/15 16:00**  Tijdsweergave aan de hand van ingestelde tijd.
- **Bat**:**100%**  dit is de status van uw batterij, tussen 10% en 100% wordt weergegeven, onder 30% krijgt u een melding.
- **2015070203:** Dit is de EMEI-nummer van uw gps-tracker, ook hiermee kunt in inloggen op de app.
- **Google Link**: Dit is de link naar de google-maps pagina, zo kunt u zien waar uw tracker zich bevindt.

Foto 2: *Bericht locatie gebaseerde diensten zonder GPS signaal* 

- **Lac:27a4 1223:**  Positie gebaseerd op (LBS) locatie gebaseerde diensten positie data.
- **T:24/09/15 15:17**  Locatie gebaseerde diensten aangegeven tijd.
- **Bat:100%**  dit is de status van uw batterij, tussen 10% en 100% wordt weergegeven, onder 30% krijgt u een melding.
- **Last:T:25/09/15 03:04**  Dit is de tijd van de gps-tracker met laatste gps signaal
- **Google Link:**  Dit is de positie waarin de gps-tracker zichtbaar was toen het nog een gps signaal had

# **6. BEGIN VAN ONLINE TRACKEN/TRACEN.**

A.u.b activeer GPRS door commando: 'gprs123456' wanneer u de tracker heeft geactiveerd. Stel uw APNinstellingen daarna in. Elke simkaart heeft zijn eigen APN-instellingen. Hierdoor kan het zijn dat u geen signaal krijgt op uw gps-tracker. Raadpleeg a.u.b. uw eigen simkaart provider voor de APN-instellingen. Hiervoor kunt u ook het internet raadplegen.

Om uw APN-instellingen in te stellen kunt u de volgende commando gebruiken nadat u de GPRS functie heeft aangezet middels het volgende.

- 1) Commande GPRS-functie: 'gprs123456'
- 2) APN-functie door commando: 'apn123456 content' , 'apnuser123456 content' , 'apnpasswd123456 content' content = informatie van de simkaart provider. Na elke commando met 123456 is er een spatie.

# **6.1 (WEBSITE) ONLINE TRACKING**

Website link: www.mytkstar.net Selecteer: Inloggen via IMEI: 'Log in by IMEI' onderaan het scherm. IMEI no: kunt u vinden aan de onderkant van uw apparaat. Wachtwoord: 123456

. . . .

#### **6.2 APPLICATIE VOOR ANDROID/IOS APPARATEN.**

Via de appstore/google play kunt u zoeken naar: 'tkstar gps' of scan de QR code hieronder om de applicatie te installeren.

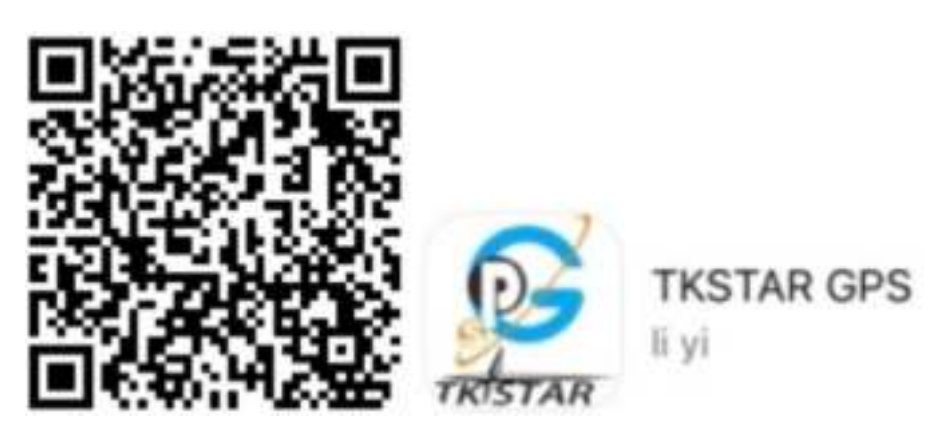

Selecteer: Inloggen via IMEI: 'Log in by IMEI' onderaan het scherm. IMEI no: kunt u vinden aan de onderkant van uw apparaat. Wachtwoord: 123456

### **6.3 GPRS FUNCTIE AANZETTEN**

*ALS U DIT AL BIJ PUNT 6.0 HEEFT GEDAAN, HOEFT U HET NIET NOGMAALS TE DOEN!* Stuur een bericht naar uw GPS met commando: 'GPRS123456' en stel de APN instellingen in (per provider anders). Vanaf dat moment kan de GPS systeem zowel online als via de APP gevolgd worden.

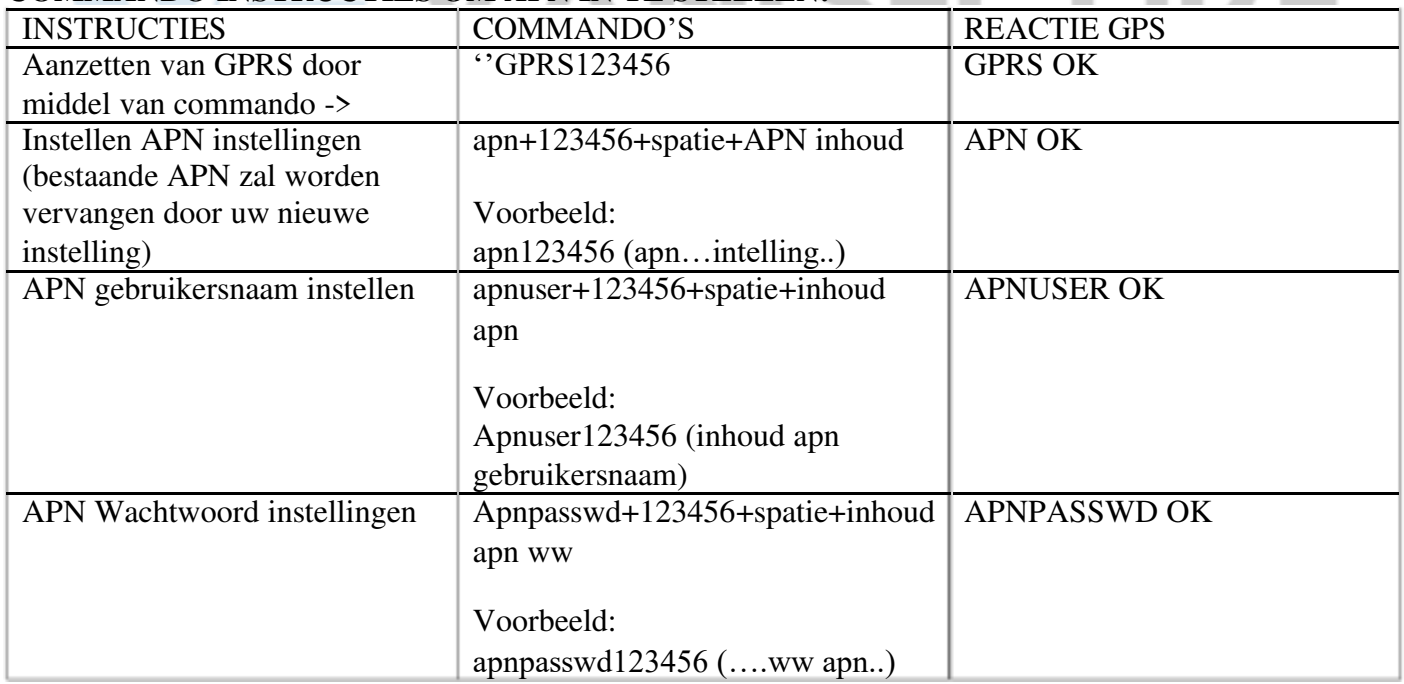

# **COMMANDO INSTRUCTIES OM APN IN TE STELLEN:**

APN voorbeeld:

LEBARA MOBILE NEDERLAND: APN naam: multimedia.**lebara**.nl. APN gebruikersnaam (leeg) APN wachtwoord: (leeg)

Visueel voorbeeld van een APN instellen door middel van SMS:

- 1. gprs123456
- 2. apn123456 prepay.tesco-mobile.com
- 3. apnuser123456 tescowap (niet nodig om in te stellen als het geen gebruikersnaam heeft)
- 4. apnpasswd123456 (wachtwoord) -> (niet nodig om in te stellen indien er geen wachtwoord is)

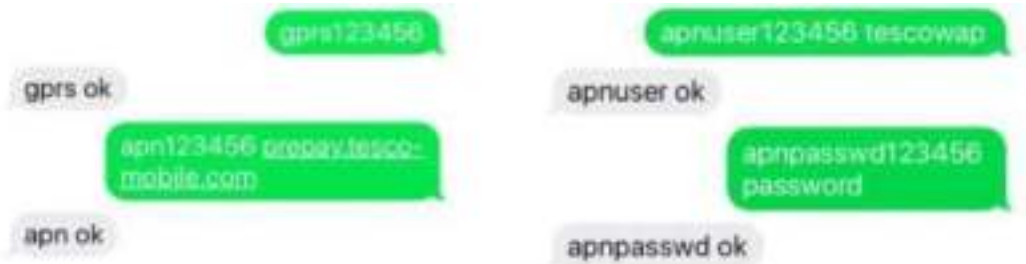

#### **7. BELANGRIJKE INFORMATIE**

1. gps-systeem tracker werkt goed indien het zichzelf in een buiten-positie bevind.

2. WEES ZEKER van het feit dat uw simkaart zowel kan bellen/smsen en GPRS ondersteund en **geen PIN** ingesteld is op uw simkaart!

3. Indien gebruik wordt gemaakt van een prepaid simkaart, adviseren wij er voldoende saldo op te bevinden. Bij geen saldo, kan uw sim niet reageren. Wij adviseren een sim-only abonnement die bovenstaande punten ondersteund.

4. Stel uw simkaart zodanig in dat het wel gesprekken kan accepteren, maar niet terug kan bellen. Dit doet u bijvoorbeeld op een telefoon door middel van simkaart-instellingen. Bij de meeste simkaarten niet nodig. 5. A.U.B. installeer uw simkaart op de correcte wijze!

SECURITY SYSTEMS

6. Haal het apparaat niet uit elkaar om het vervolgens weer in elkaar te zetten. Dit kan ervoor zorgen (indien u geen verstand heeft) dat uw apparaat niet meer werkt. Wij accepteren uit elkaar gehaalde apparaten niet terug! En de garantie van 1 jaar vervalt.

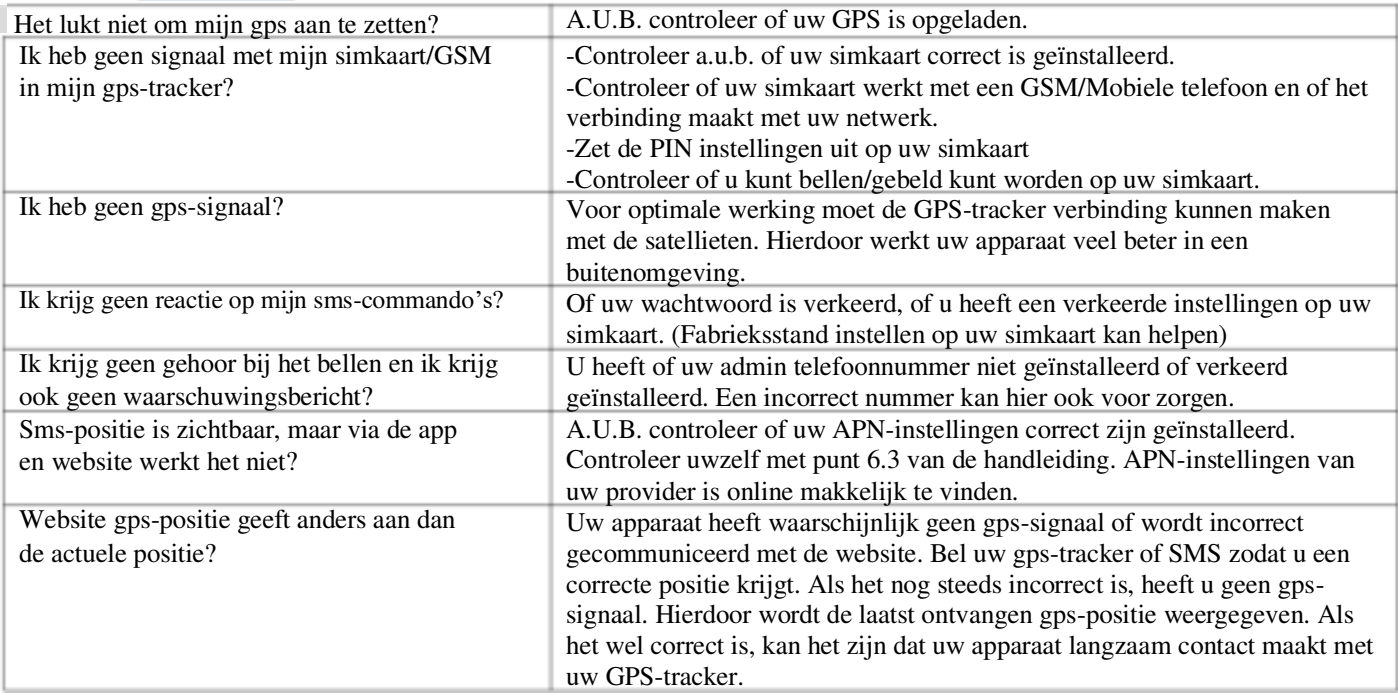

#### **8. VEEL GESTELDE VRAGEN**